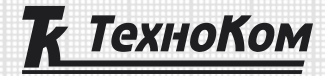

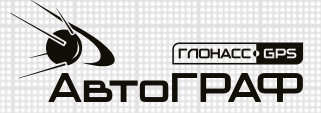

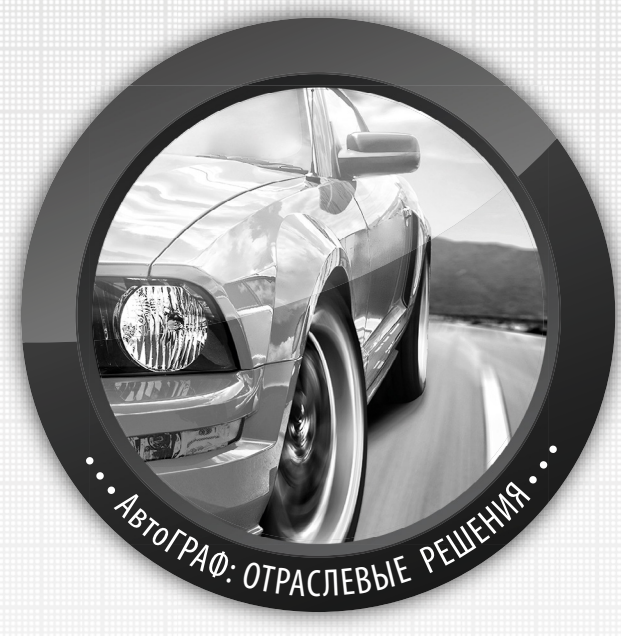

## **ПОЛУЧЕНИЕ ДАННЫХ С ШИНЫ САN** ЛЕГКОВЫХ АВТОМОБИЛЕЙ: НАСТРОЙКА РЕЖИМА «САН-ЛЕГКОВЫЕ»

РУКОВОДСТВО ПО ПРИМЕНЕНИЮ

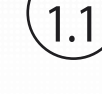

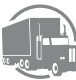

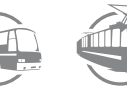

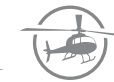

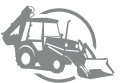

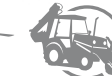

## Получение данных с шины CAN легковых автомобилей

Бортовые контроллеры «АвтоГРАФ», начиная с микропрограммы версии AGEX-12.31 (контроллеры версии 3.0 и выше), а также контроллеры «АвтоГРАФ-GSM/SL» с версией микропрограммы AGXL-11.82 поддерживают чтение данных с шины CAN легковых автомобилей напрямую.

## **Внимание: данный режим работы является тестовым.**

Настройка шины CAN контроллера «АвтоГРАФ» для чтения данных с шины CAN легковых автомобилей выполняется на основе специального конфигурационного файла, запрошенного у производителя контроллера (ООО «ТехноКом»). Конфигурационный файл представляет собой список идентификаторов CAN для конкретной модели легкового автомобиля.

Для подключения контроллера «АвтоГРАФ» к транспортному средству (ТС) в режиме «CANлегковые» выполните следующие действия:

**1.** Вышлите на электронную почту технической поддержки ООО «ТехноКом» (support@tk-chel. ru) заявку на получение настроек протокола CAN с заголовком **«Тестирование CAN легковые»**  и указанием модели и года выпуска легкового автомобиля, на который запрашиваются настройки. В ответ на запрос будут высланы описание подключения и тестовые настройки бортового контроллера «АвтоГРАФ» для получения данных с шины CAN запрашиваемого транспортного средства. Настройки хранятся в файле формата .atc (файл ххххх.atc, где ххххх – требуемая модель ТС).

**2.** Обновите прошивку контроллера до версии 12.31 или выше.

- **3.** Подключите контроллер к ПК.
- **4.** Запустите программу «AG.GSMConf» версии 3.3.8-r0 или выше.
- **5.** В программе «AG.GSMConf» откройте вкладку «CAN->CAN легковые».

**6.** На вкладке «CAN легковые» включить опцию «Использовать настройку CAN-легковые», если данная опция не включена **(Рис.1, п.1.1)**.

**7.** Скопируйте полученный файл с настройками CAN в папку \CANCAR программы «AG. GSMConf».

**8.** На вкладке «CAN легковые» программы «AG.GSMConf» нажмите кнопку «Обновить список ТС (папка CANCAR)» **(Рис.1, п.1.2)**. На вкладке появится список файлов в формате .atc с настройками шины CAN легковых автомобилей **(Рис.1, п.1.3)**.

**9.** Выделите интересующий файл и нажмите кнопку «Считать настройки из файла» **(Рис.1, п.1.4)**.

После этого на вкладке будут установлены настройки протокола CAN из выбранного файла. Настройки отображаются в виде команд удаленной настройки в верхней части вкладки **(Рис.1, п.1.5)**. Настройки из нужного файла могут быть считаны в программу также двойным нажатием левой кнопки мыши на нужный файл. Считать новый файл с настройками можно также, перетащив этот файл в область программы «AG.GSMConf». В этом случае настройки будут считаны автоматически. Текущий открытый файл отображается в правом верхнем углу списка доступных файлов **(Рис.1, п.1.6)**.

**10.** Установите период записи данных с шины CAN в память бортового контроллера «АвтоГРАФ». Настройка задается в секундах в поле «Период записи данных с CAN шины, сек» **(Рис.1, п.1.7)**. Минимальный период 30 секунд, максимальный 3600 секунд. Нулевой период отменяет запись данных с шины CAN.

**11.** Сохраните настройки в контроллер, нажав кнопку «Установить».

**12.** Установите контроллер на ТС и выполните подключение согласно схеме, полученной вместе с pdf-файлом с настройками CAN шины (файл ххххх.pdf, где ххххх – требуемая модель ТС). Провод CAN (H) транспортного средства подключается к проводу CAN (H) контроллера, провод CAN (L) ТС – к CAN (L) контроллера.

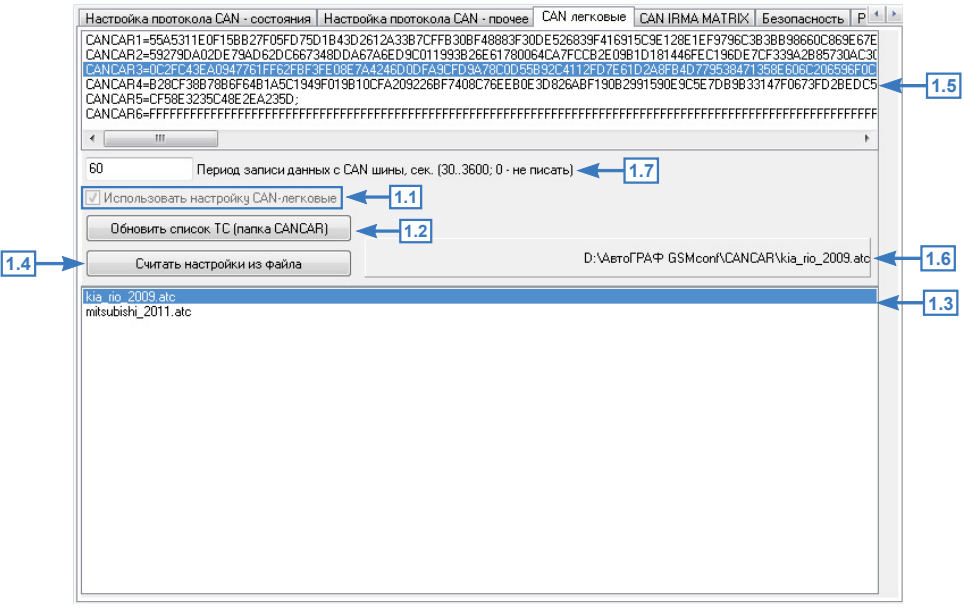

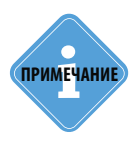

*Файл формата .atc с настройками шины CAN легкового автомобиля может использоваться для удаленной настройки контроллера через сервер. Для этого достаточно скопировать файл целиком в папку \Conf настраиваемого контроллера на сервере.* 

## Приложение 1. Список автомобилей, для которых доступны протоколы CAN

- Alfa Romeo Giulietta, Mito
- Audi A1, A3, A4, A6, Allroad, Q7, R8, S3, TT,TTS, A7, A8 (>2010), A5 Sportback >2010
- BMW 5er[e60/e61], 1er [E81,E82,E87,E88], 3er[E90,E91,E92,E93], 6er[E63,E64], 7er[E65,E66], X5[E70], X6[E71], Z4[E89], F01, F07, F10, F20, F25, F30
- Cadillac CTS,SRX, ATS >2013
- Chevrolet Escalade, Captiva, Cruze
- Chrysler Grand Voyager, 300C, PT-Cruiser, Sebring
- Citroen C2, C3, C4,C5, Berlingo, Jumper (2006-2010), Boxer, C-ELYSEE
- CLAAS Jaguar 850
- DACIA DOKKER >2012, LODGY >2012, LOGAN II >2013, Sandero
- DEUTZ-FAHR
- Dodge Journey, RAM >2009, Avanger, Caliber, Durango, Magnum
- Fiat Doblo, Fiorino, Grande Punto, Punto, Punto Evo, Qubo, Ducato, Bravo
- Ford Transit, Tourneo, Fiesta, Connect, Kuga, Mondeo, Focus >2011, C-Max, Ranger, Transit Custom >2013, Tourneo Custom >2013, Transit Connect >2010, Fusion >2006
- Honda CRV, Fit, Accord
- Hummer H2
- Hyundai ix20, i30, ix35, ix55(no mileage), Elantra
- Infinity FX35/37/50, G25/35/37, EX35/37/50
- Isuzu D-Max >2013
- Iveco Daily
- Jaguar XJ / XJL [>2011]
- Jeep Wrangler, Commander, Compass, Grand Cherokee, Patriot
- Kia Sportage (>2011), No mileage: Kia Ceed, Cerato, Magentis, Rio, Venga, Opirus, Mohave; Optima >2012, Carens [>2013], Soul [>2012]
- Komatsu D65
- Lancia Delta, Ypsilon
- Land Rover Discovery 4 [>2010]
- Lexus GS, IS, ES, LS, LX >2012, RX >2013
- Mazda 3 >2013, 6 > 2008, CX-5 (2012), 2 >2007, CX-7 2006-2012, CX-9 >2008
- Mercedes Benz E [W211], A [W169], B [W245], C [W203], CLK [W209], CLS [W219], E [W211], G [W463], GL [X164], ML [W164], R [W251], S [W220], Sprinter, Viano, Vito, Axor, Actros, Atego, Citan, C [W204]; CL [W216]; CLA [C117] CLS [W218]; E coupe [W207]; E [W212]; GL [X166] GLK [X204]; S [W221], V447
- Mini Cooper, One
- Mitsubishi L200 >2006, Pajero Sport >2008, Lancer, Outlander
- Nissan Cube, Interstar, Juke, Micra, Navara, Note, NV200, Pathfinder, Qashqai, Qubistar, Tida, Titan, X-Trail, 350Z, Altima, Teana
- Opel Astra, Corsa, Signum, Vectra C, Zafira, Antara, Insignia, Astra J, Meriva, Vivaro, Movano
- Peugeot 307, 407, 607, 807, Expert, Partner, 308 >2008, Partner >2013, 208 [2012+]; 508, Boxer [13],
- Porsche Cayenne (>2009), Panamera (>2009)
- RangeRover Autobiography, EVOQUE >2011, Range Rover Sport [>2010]; Range Rover Supercharged [>2010]; Range Rover Vogue [>2010]
- Renault Clio, Kangoo, Master, Megane II, Scenic II, Twingo, Laguna, Fluence, Megane III, Scenic III, Trafic
- Seat Altea, Cordoba, Ibiza, Leon, Toledo, Exeo
- Skoda Fabia, Oktavia, Roomster, Superb, Yeti, Rapid, City GO
- SsangYong Kyron >2005
- Subaru Forester, Impreza, Legacy, Outback (2004-2010), Tribeca, XV, WRX >2014, Outback >2013
- Toyota Avensis, Camry, Corola [2008], Land Cruiser, Rav4, Sienna Solara, Tundra, Urban Cruiser, RAV4 >2010
- Volvo S40, V50, XC60, V70, XC70, S80, S60(2003)
- VW Caravelle, Caddy, Golf IV, V, VI, Eos, Jetta, Multivan, Passat B5.5, B6, CC, B7, Polo, Scirocco, Sharan, T5, Tiguan, Crafter, Touareg (>2011)

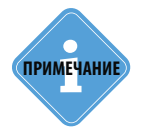

*Компания «ТехноКом» только предоставляет настройки протоколов шины CAN для работы с перечисленными автомобилями, но не гарантирует корректное считывание данных с использованием этих настроек.* 

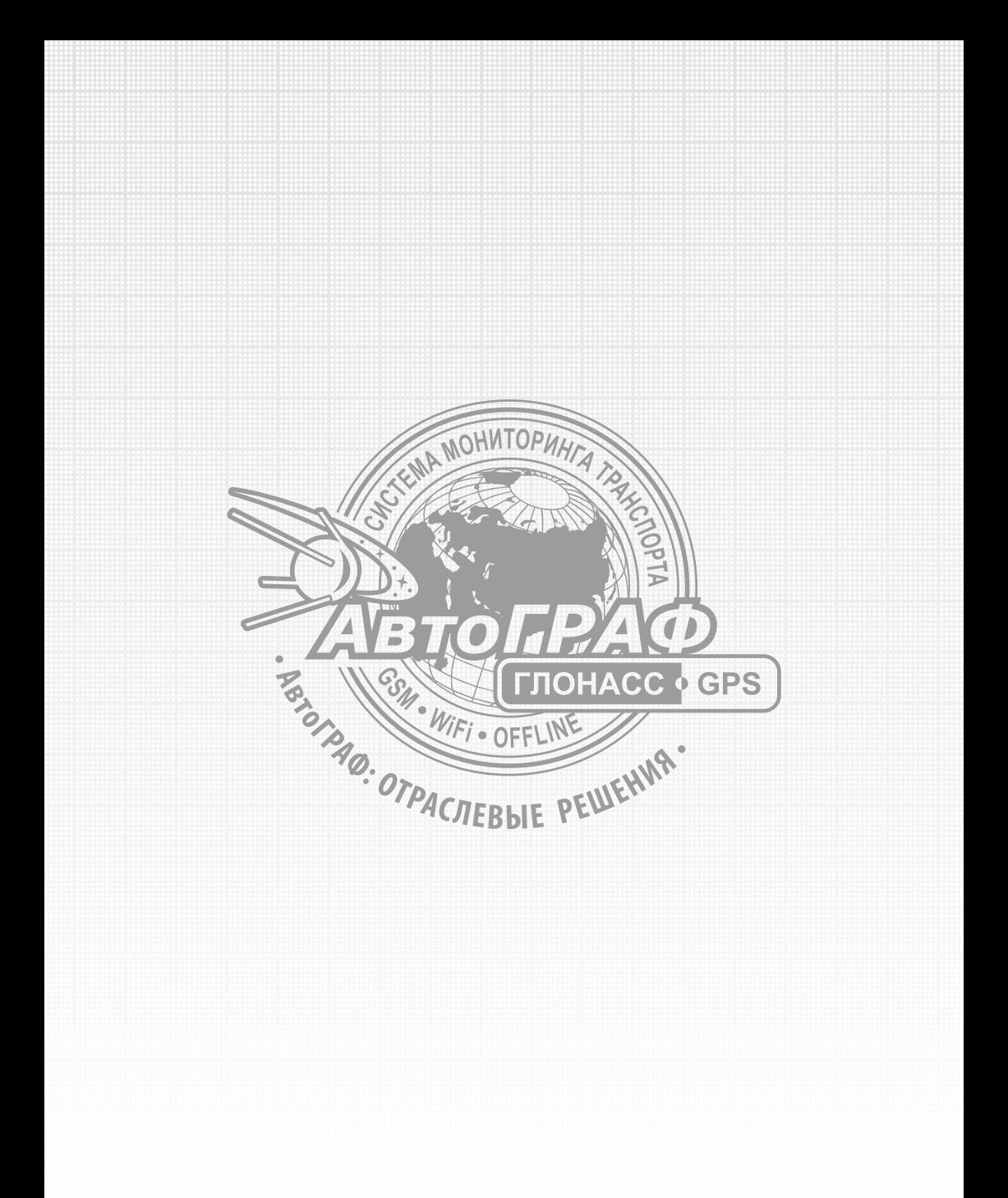

www.tk-chel.ru mail@tk-chel.ru